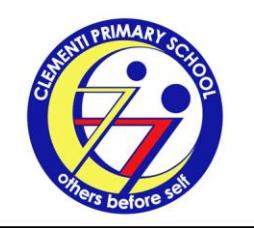

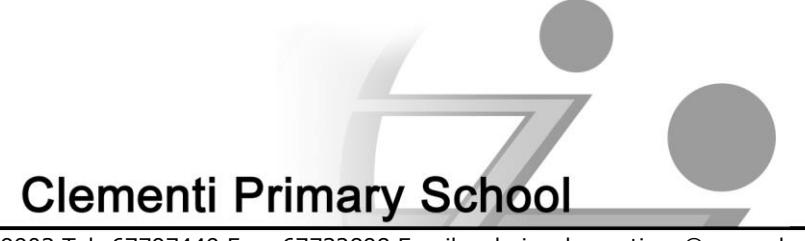

8 Clementi Avenue 3 Singapore 129903 Tel: 67797449 Fax: 67732898 Email: admin\_clementi\_ps@moe.edu.sg

3 August 2018 CTP/2018/P/VP/073

Dear Parents / Guardians

## **Home-based Learning for Primary 1 to Primary 5 Clementians on 16 and 17 August 2018**

With reference to the Term 3 Notification to Parents dated 25 June 2018, the Primary 6 Clementians will sit for the **PSLE Oral Examinations on 16 and 17 August 2018**. As such, the Primary 1 to Primary 5 Clementians will not be required in school on these two days.

To promote self-directed learning in our Primary 1 to Primary 5 Clementians, they are encouraged to revise key concepts and complete learning tasks independently through Homebased Learning (HBL). Clementians will be given **both written and online assignments**. They should hand in the written assignments according to the submission date given by the teachers, while the online assignments will be made available for a week, starting from the day of the HBL.

To access the link to the online assignments via Google Classroom, please refer to the details below:

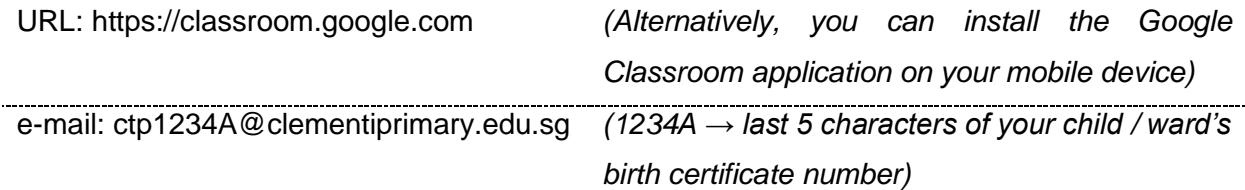

You may refer to the **Annex** for tips on logging into Google Classroom. If you do not have internet access at home, please inform your child's teachers via Class Dojo or email so that he/she can complete the assignment when he/she is back in school. If you require technical assistance, please contact the General Office at 67797449. We look forward to your support.

Yours sincerely

Mr Chia See Chew Albert Principal

## **Annex**

## **Login Tips for Google Classroom**

In the Google Chrome browser,

- 1. Move your cursor to the extreme right-hand side of the window.
- 2. Select the 'three dots'  $\equiv$  beside the search bar.
- 3. Select 'New Incognito Window'.
- 4. A new window with the message 'You've gone incognito' will pop up.

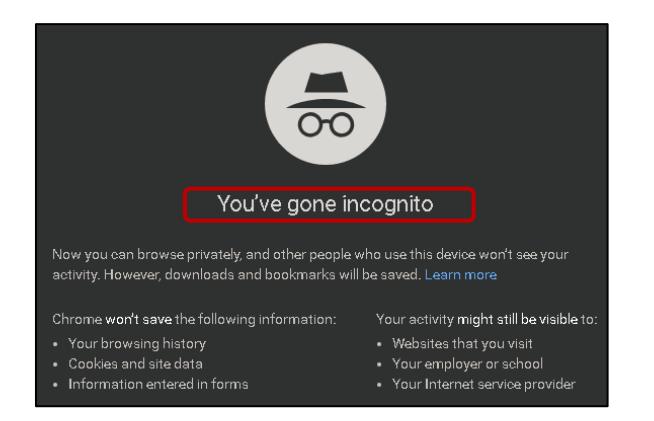

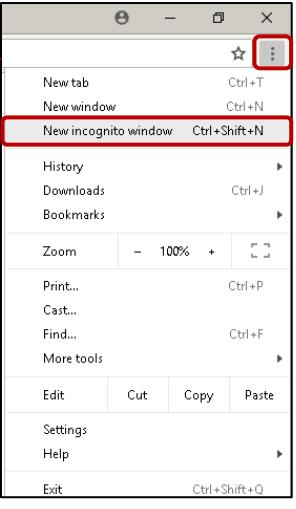

5. Enter [https://classroom.google.com](https://classroom.google.com/) in the search bar. When you see the page below, click on 'Sign In'.

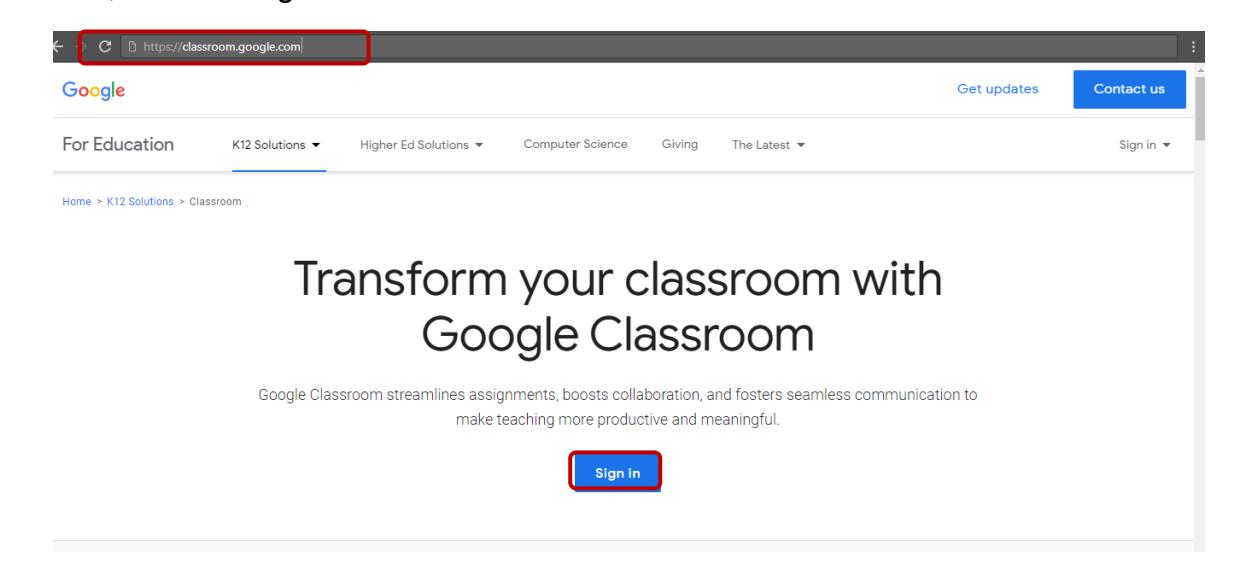

6. For additional support to access Google Classroom, you may visit the following website: [https://support.google.com/edu/classroom/answer/6072460?hl=en&ref\\_topic=9049890](https://support.google.com/edu/classroom/answer/6072460?hl=en&ref_topic=9049890)